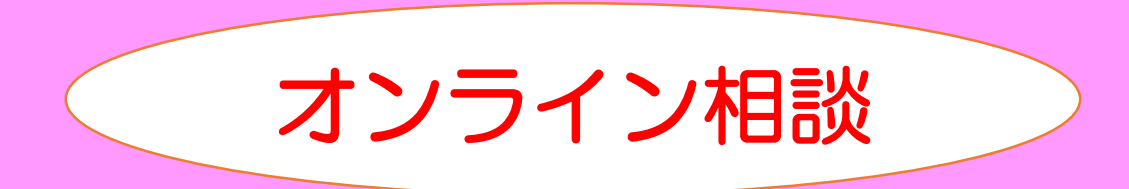

# ~ zoom使い方マニュアル ~

#### マニュアルの使い方

#### オンライン相談では、zoomを利用します。利用には、ダウンロード等の事前準備 が必要です。以下の図から該当ページのマニュアルをご確認ください。

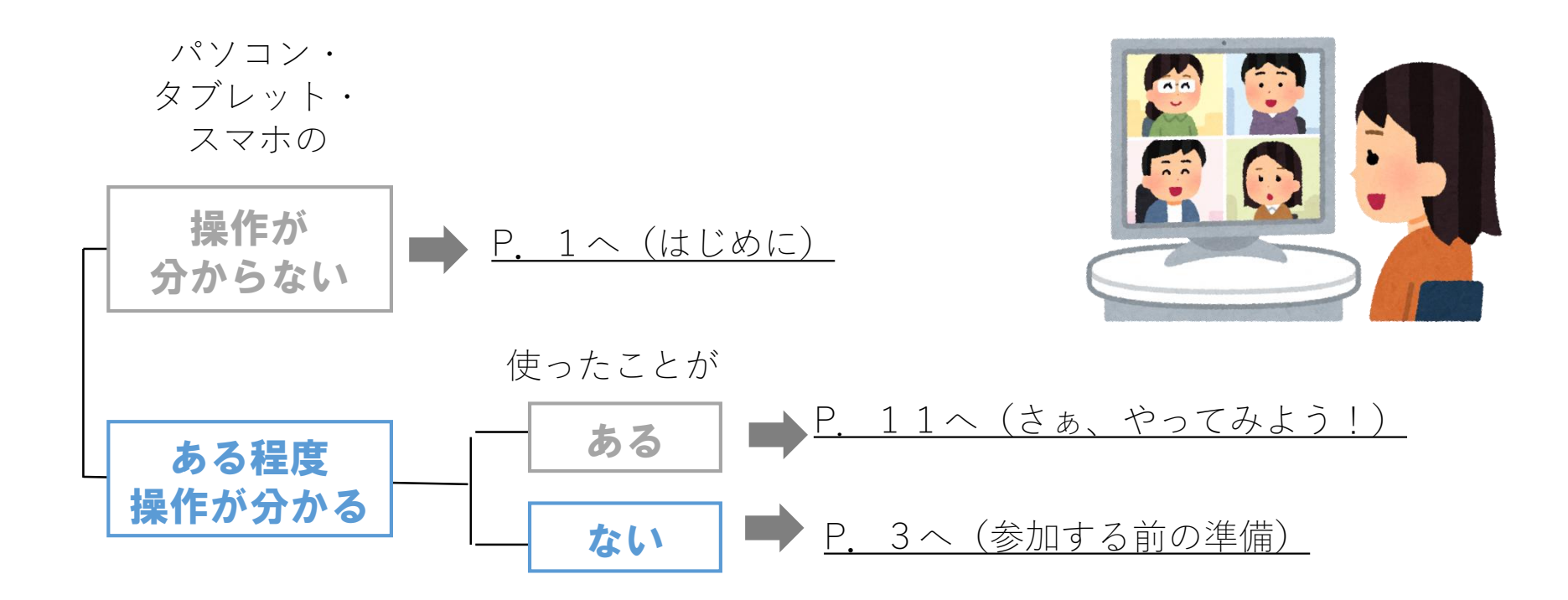

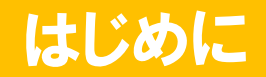

#### ●zoomを使ってオンライン相談を始めよう ・zoom(ズーム)とは、パソコンやタブレット、スマホを使って、 Web会議やチャットがオンライン上でできるツールです。

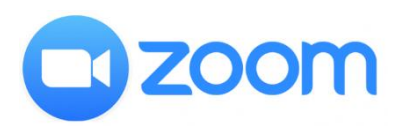

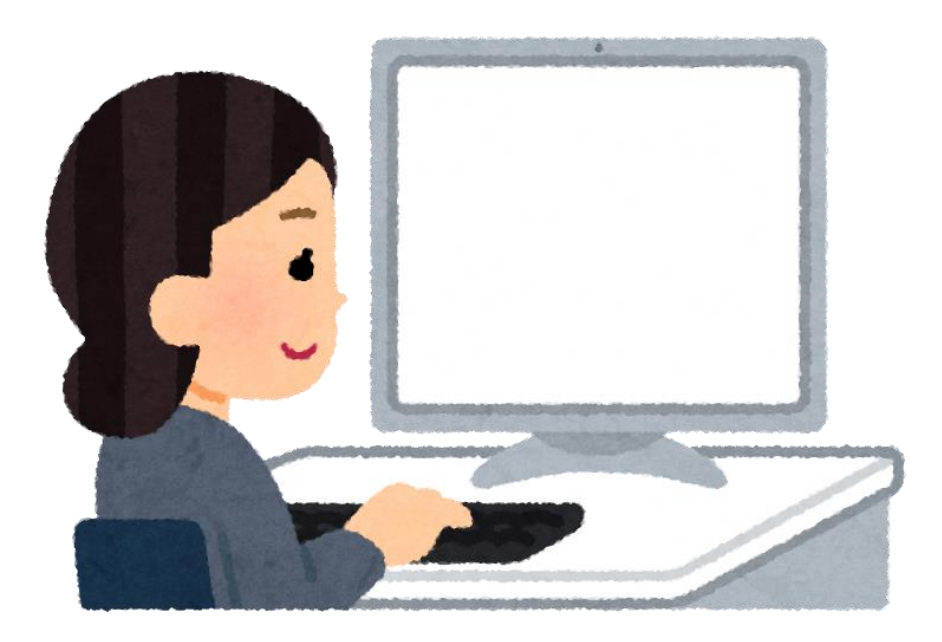

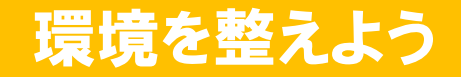

#### ●ツールのインストールから始めよう

- ・zoomは、無料でインストールができます。 (iPhone、iPad、Androidスマホ・タブレット、Windows、MacOSなど)
- ・zoomはアプリをインストールしなくても利用できますが、初めて使う場合はインストー ルしアカウント作成をオススメします。
- ・インストールの際には、メールアドレスやパスワード等の設定が必要です。

#### ●Wi-Fi環境や有線接続がオススメ

・zoomの通信環境は、Wi-Fi環境や通信環境が比較的安定している 有線接続がオススメです。

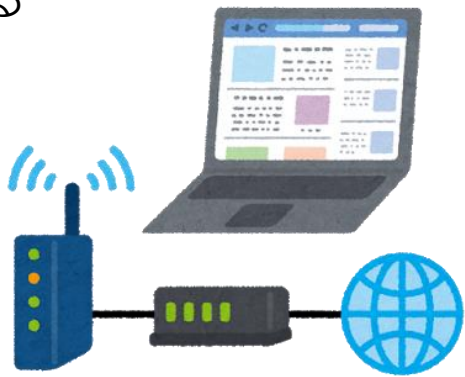

#### ●パソコン、タブレット、スマホで 利用できる

・右表のいずれかの媒体から利用できます。

## ●参加するには何が必要?

- ・zoomはパソコンを使うのか、タブレットやスマホを使う のかによって必要な機材は異なります。
- ・パソコンを使う場合は、右表の機材が必要です。
- ・デスクトップパソコンなどwebカメラ等が内蔵されていない場合は、スマホやタブレット を利用することをオススメします(追加でカメラやマイクなどの準備が不要です)。

## ●マイク付きイヤホンがオススメ

・周囲の雑音を拾ってしまう場合もあるため、 マイク付きイヤホンの利用をオススメします。

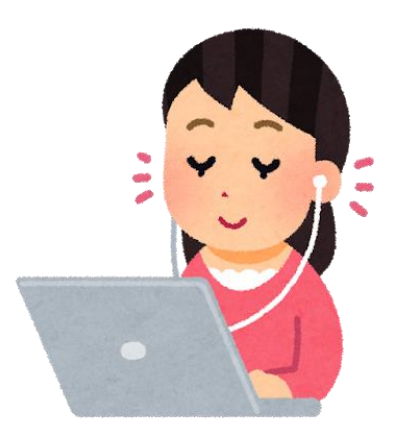

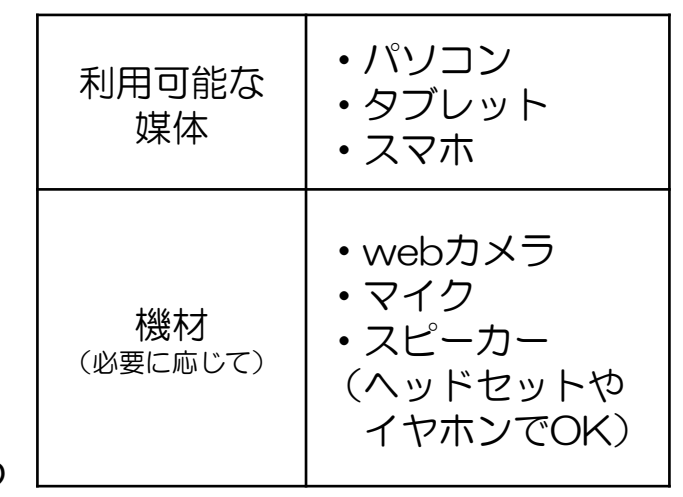

## zoomの使い方(パソコンの場合) アカウント作成:①②

### (1)アプリをインストールして参加する方法

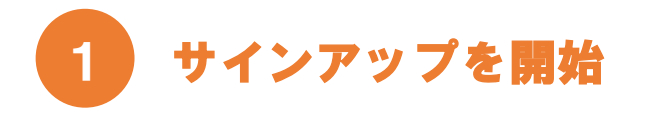

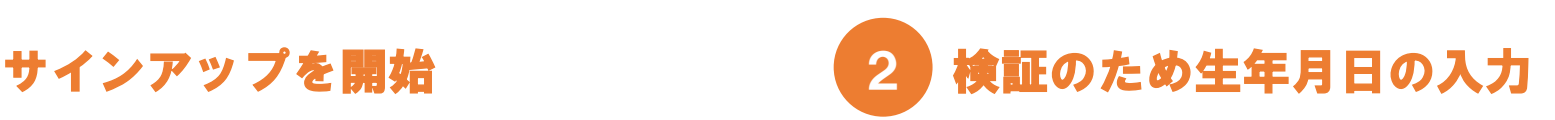

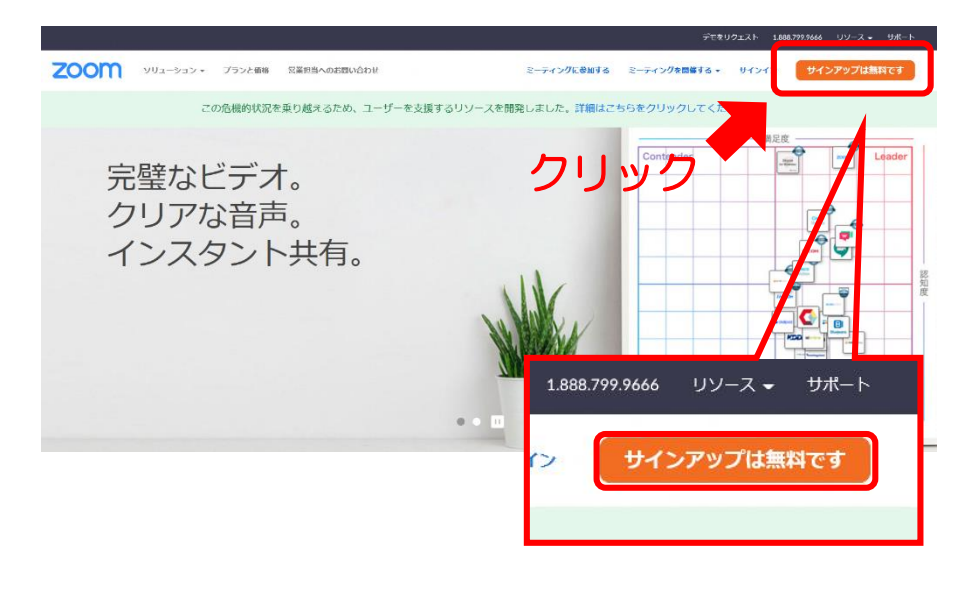

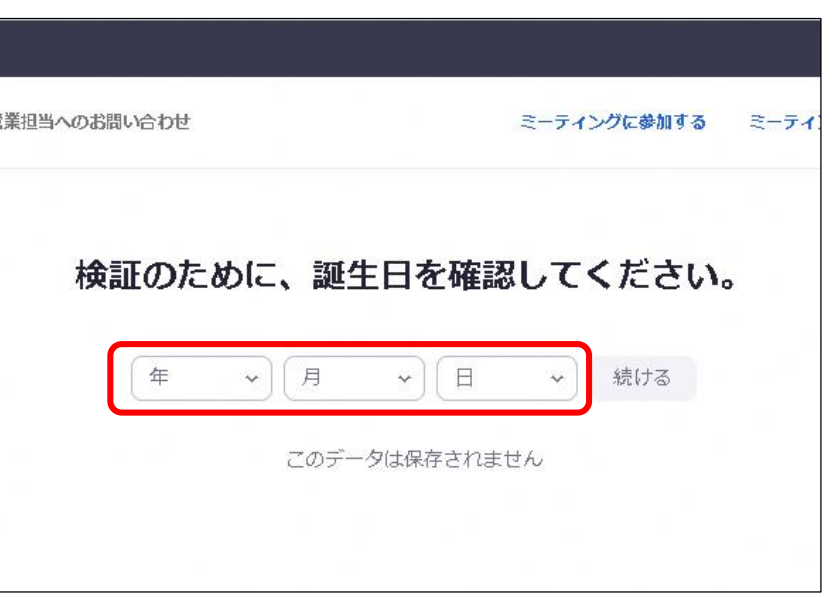

・zoom公式サイトの上にある「サインアップ は無料です」をクリック

・検証のため、ご自身の生年月日を入力

## zoomの使い方(パソコンの場合) アカウント作成:①②③④

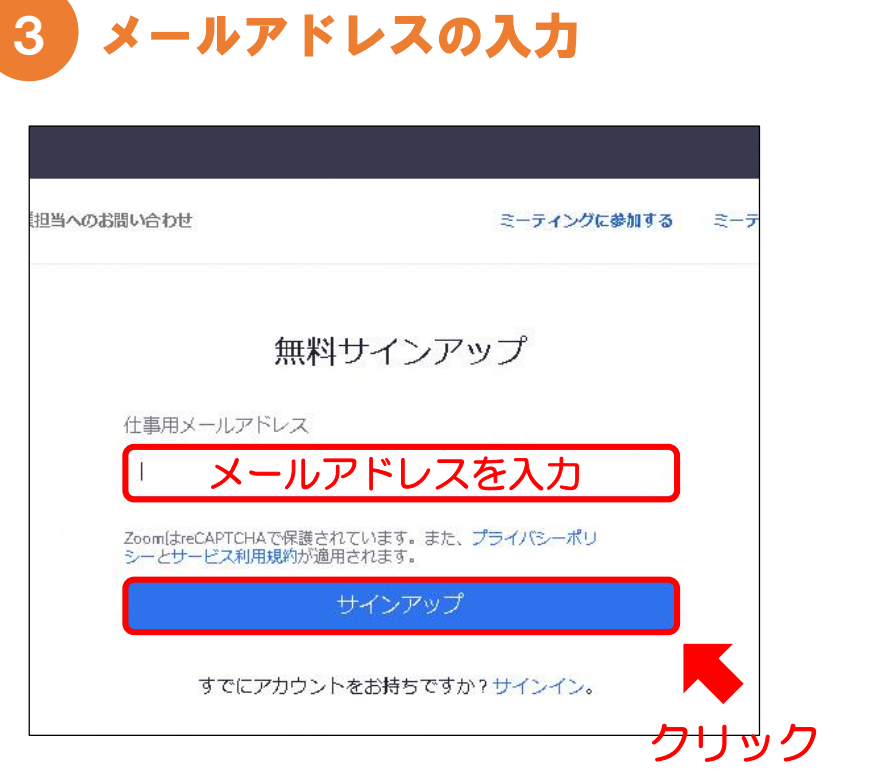

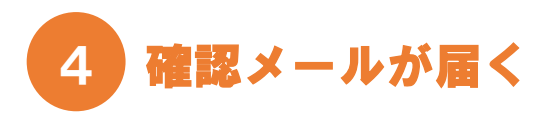

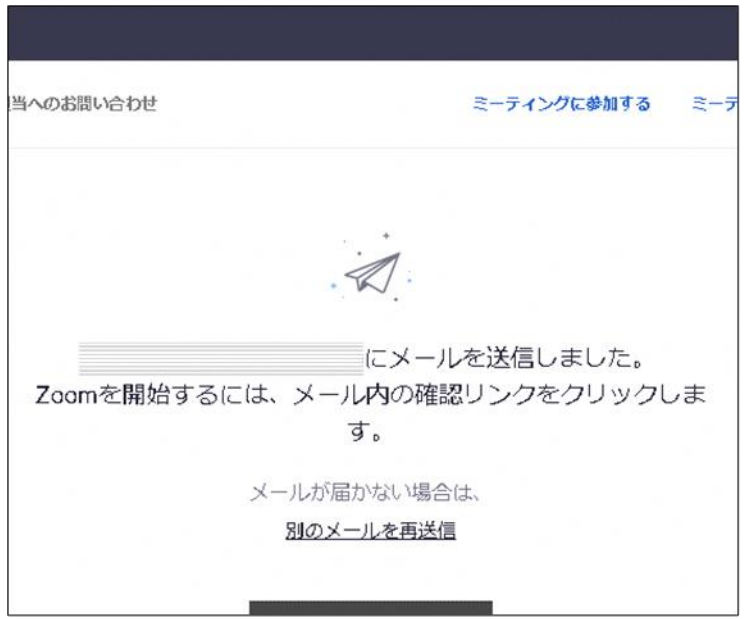

・メールアドレスを入力し、「サインアップ」 をクリック ※オンライン相談へのお申込み時に記載された メールアドレスを入力ください。

・登録したメールアドレス宛に確認メールが届 きます

## zoomの使い方(パソコンの場合) アカウント作成:①②③④⑤⑥

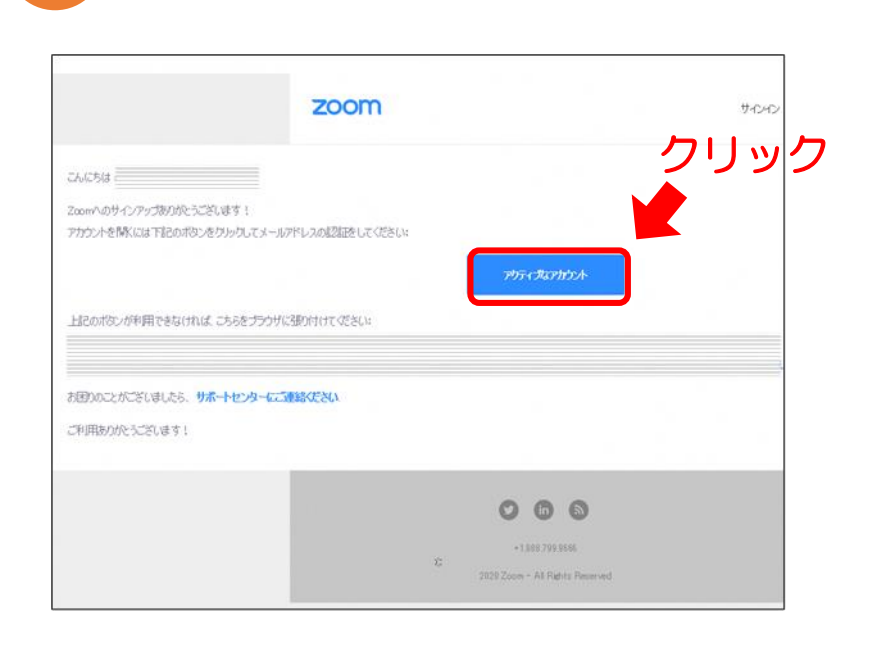

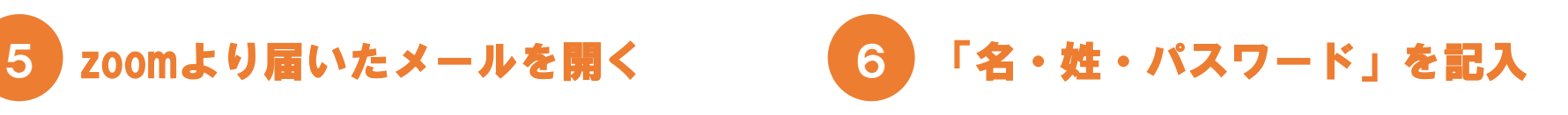

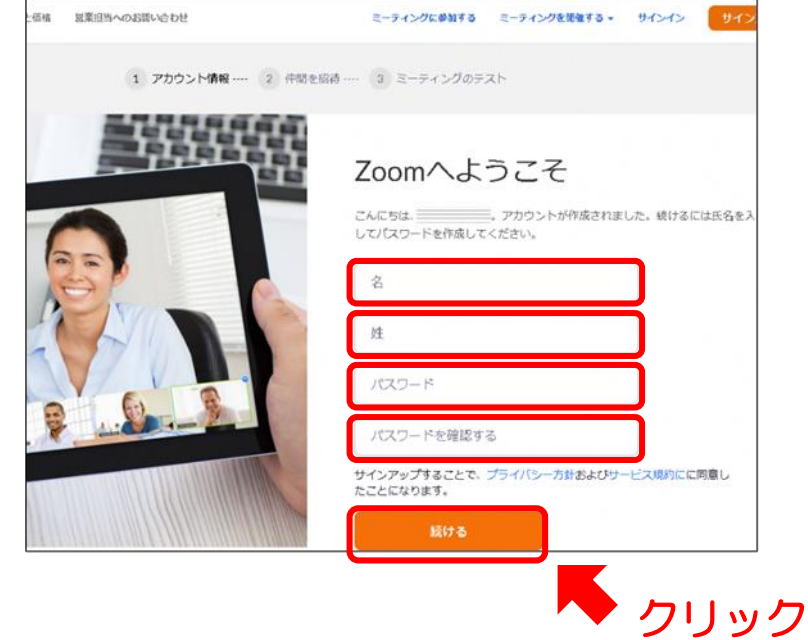

・zoomより届いたメールを開き、「アクティ ブなアカウント」をクリック

・表示された画面で、「名・姓・任意のパス ワード(2ヵ所同じもの)」を入力し、「続 ける」をクリック

## zoomの使い方(パソコンの場合) アカウント作成: ①234567

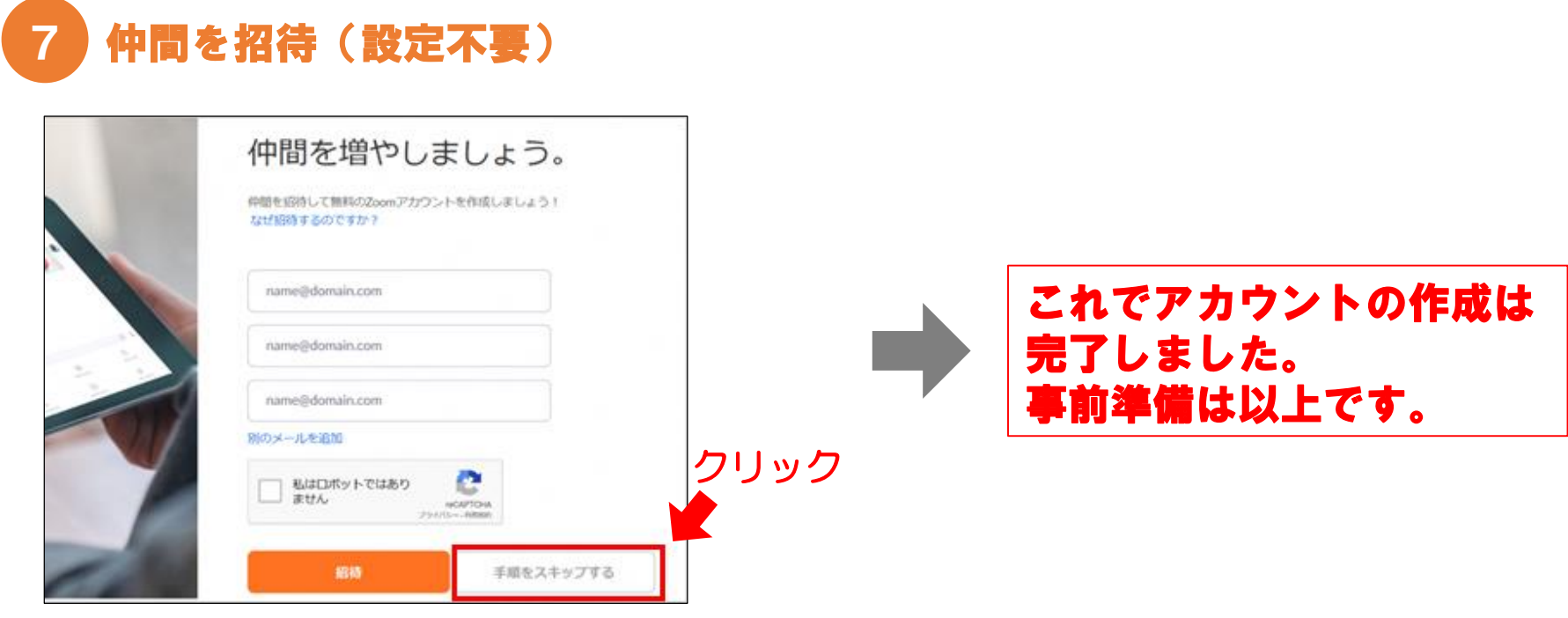

・この画面は「手順をスキップする」をクリック

## zoomの使い方(パソコンの場合) インストール後の参加方法:①②

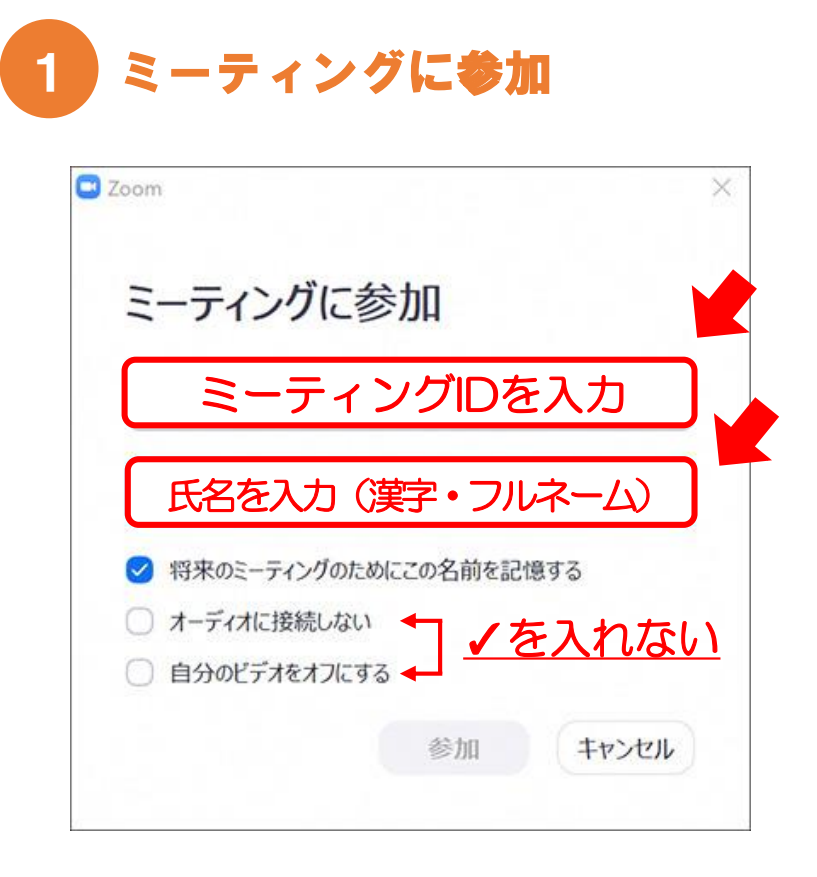

#### 2 「コンピューターオーディオ に参加」を選択

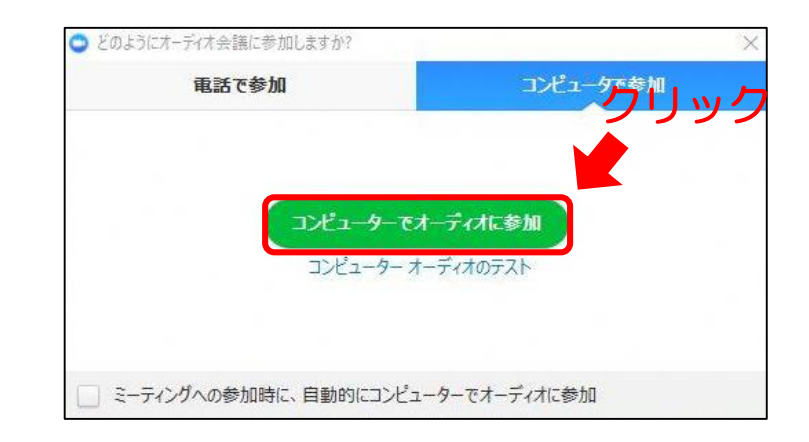

- ・ミーティングIDを入力
- •氏名 (漢字・フルネーム) を記入し、参加をク リック
- ・「コンピューターオーディオに参加」を クリック

#### zoomの使い方(スマホ・タブレットの場合) スマホ・タブレットの参加方法: ①②

#### 【スマホ・タブレットの場合】

- ・スマホ・タブレットを利用する際は、アプリをダウンロードして下さい。
- ・アプリをダウンロードしていないと、センターから送られた参加用のURLをクリックし ても参加できません。

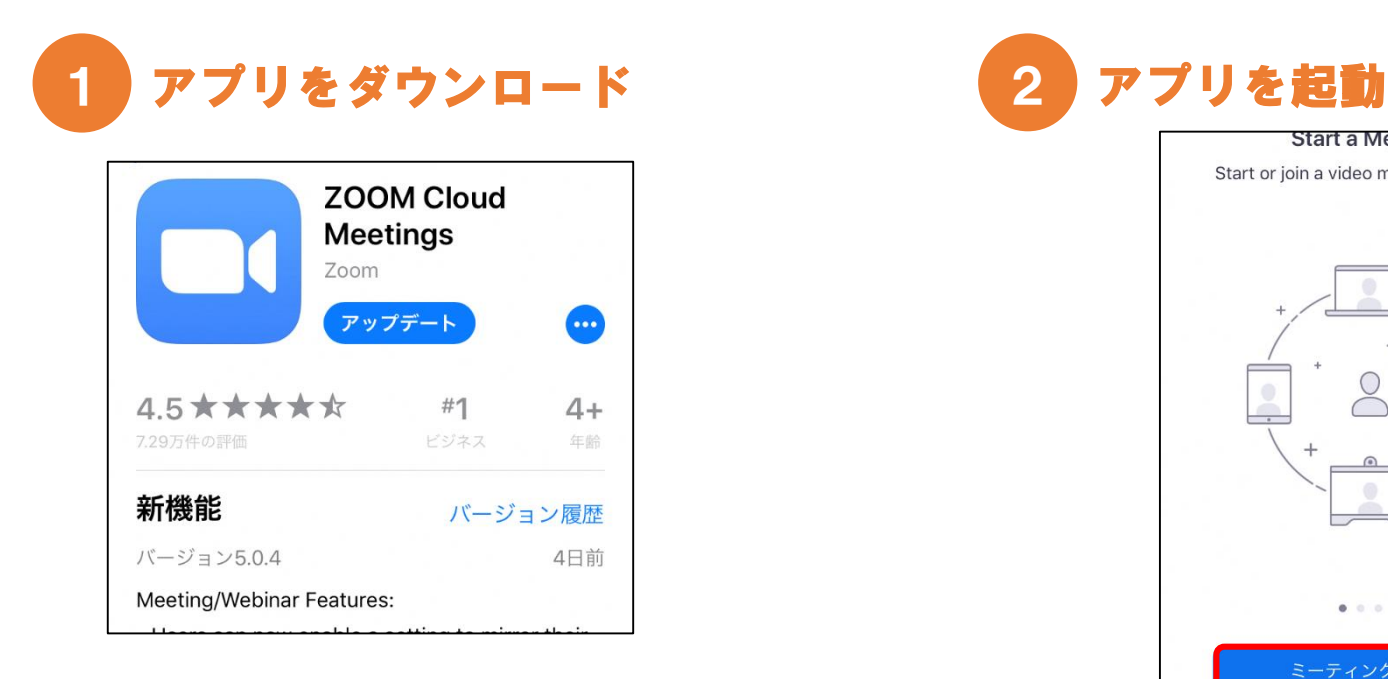

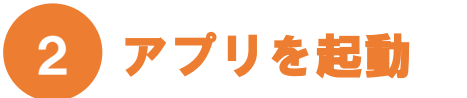

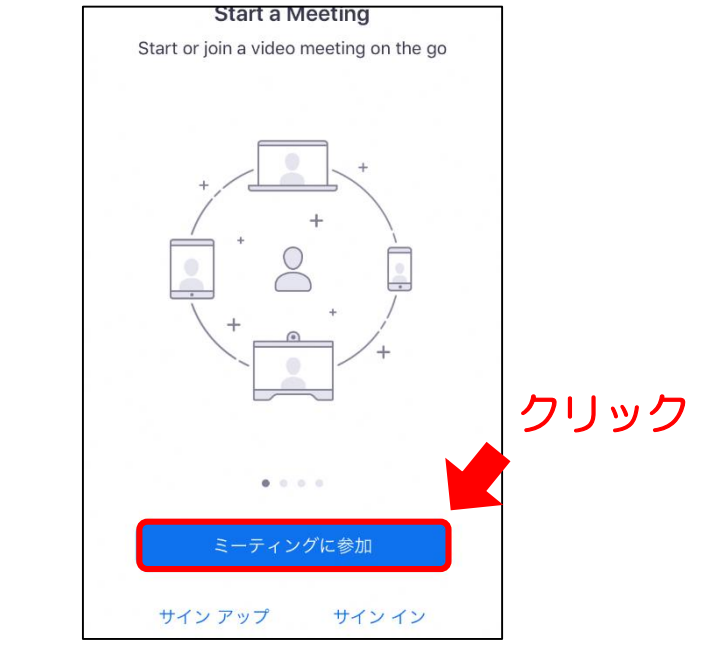

・ダウンロードするアプリは「ZOOM Cloud Meetings」

・「ミーティングに参加」をクリック

## zoomの使い方(スマホ・タブレットの場合)

スマホ・タブレットの参加方法:  $1234$ 

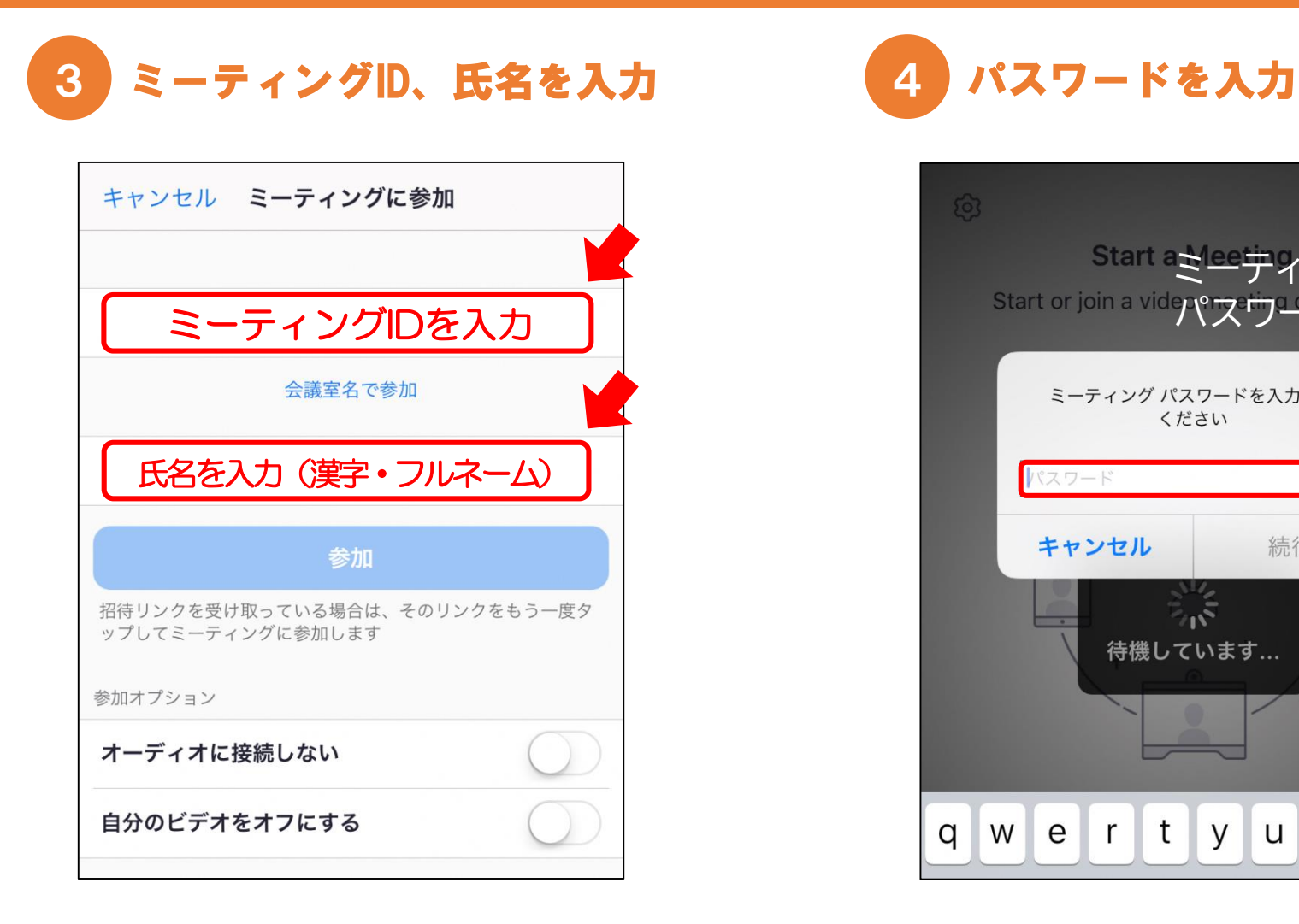

- ・ミーティングIDを入力
- ・氏名(漢字・フルネーム)を記入し、参加をク リック

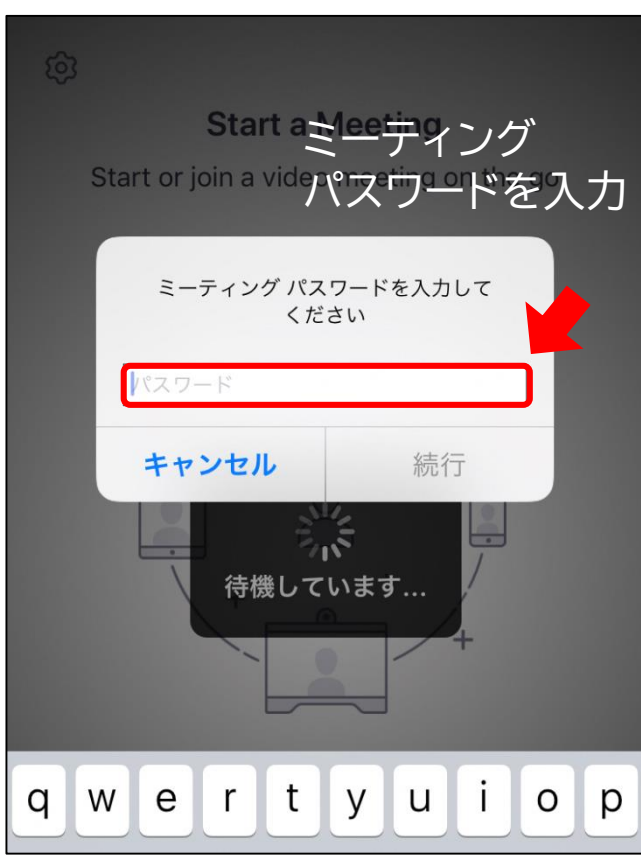

・パスワードを入力

#### さぁ、やってみよう!

#### ●事前に準備をすませよう

・ オンライン相談の前日までにはアプリをダウンロードし、準備をすませておきましょう。

## ●当日のお願い!!

- ・ 開始時間の5分前までにログインをお願いします。
- ・ 不具合により回線が途切れた場合は、センターよりお電話させていただきます。

### ●注意事項

- ・ 「Zoom」の利用は無料ですが、通信料は自己負担となります。 有線接続やWi-Fi環境をお勧めします。アプリは最新バージョンを使用してください。
- ・ プライバシーの保護に配慮して1対1での利用となります。 カメラはONにしてご利用ください。
- ・ 参加用URL、ミーティング番号、パスワードは第三者に提供しないでください。
- ・ オンライン相談の様子を録画・録音することは禁止します。
- ・ 通信状況により、オンライン相談できない場合があります。

#### ●お申込み

・ かんたん申請からできます ⇒

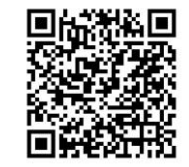